# IP Office Telephone User's Guide

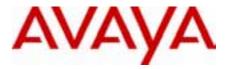

# Introduction

These instructions are for the system's default configuration. They assume that you are using the default feature codes. It also assumes that you have full access to all features and the public telephone network.

# Making Calls

**Internal Calls**: To make a call to another extension, simply dial the number. If the number is busy, you can use *Ring Back When Free* as below:

- 1. Dial any digit and hang up.
- 2. When the extension you called is free, your phone will ring (a burst of three rings).
- 3. Lift the handset and the extension is called automatically.

**External calls**: To make an external call, either dial the number (there is no need to an external call prefix to get an outside line) or use a *speed dial* code (contact your system manager for a list of your speed codes).

If you hear busy tone whilst dialling, then the call may be barred. Your system manager can bar certain calls, such as those to premium rate numbers and international calls

#### **Answering Calls**

**Ringing at your own extension**: Simply pick up the handset; internal calls have a single ring cadence, external calls have a double ring cadence.

**Ringing at another extension:** You can answer from your own phone by using *Call Pick-Up*; lift your handset and dial:

- **\*30** to answer a call ringing anywhere.
- **\*31** to answer a call within your group.
- **\*32\*201#** to answer the call for a particular extension, in this example 201.

Note that if your phone rings for any longer than a specified period (15 seconds in default), any re-direction feature that you have activated, such as voicemail or call forwarding, will come into effect.

#### **Transferring Calls**

To transfer a call to another extension, press the **R** button to get dial tone and put your current caller on hold. Dial the other extension number; you can either hang up when it rings or wait until the other extension answers.

You can use **R** to return to the held caller if the call is not answered or the extension is busy. If the caller wishes to wait until the busy extension is free, the call can be *queued* to that extension as follow:

- Press **R** to place the caller on hold and press **R** again, to obtain dial tone.
- Dial **\*33\*201#** to queue the held caller against extension 201.

# Call Waiting

*Call Waiting* tells you if another call arrives while you are already making a call by making a beep at a six second interval. If you hear the Call Waiting signal, use **R** to put the present caller on hold and connect you to the new call; use it again to return to the original caller.

To turn call waiting on use the code **\*15**; to turn it off use **\*16**.

## **Call Forwarding**

Your calls can be forwarded to another extension or an external number either when you are away from your desk (on no answer), when your extension is busy, and all calls (for example when you go on holiday).

- To switch forward all calls on dial **\*01**, to switch it off dial **\*02**.
- To switch forward on busy on dial **\*03**, to switch it off dial **\*04**.
- To switch forward on no answer on dial **\*05**, to switch it off dial **\*06**.
- To set the number to which your calls are fowarded dial \*07\*201#, forwarding to 201 in this example.

Note: Your System Administrator may have configured a forwarding number on your behalf; if so, by using the star code from your extension, you over-ride the configured number. *Forwarding on No Answer* is not effective if you are using voicemail.

## **Diverting Calls**

You can divert your calls to another extension. In the examples below N is the extension to which you want your calls diverted. Note that, if you do not answer calls at the temporary extension, they are forwarded to your own voicemail or call forwarding number.

#### At another extension:

- \*12\**N*# from the extension you are temporarily using.
- \*13\**N*# to re-direct the calls back to your own extension, before you return to it.

#### At your own extension:

- \*14\**N*# from your own extension.
- **\*14\*#** to cancel either feature from your own extension.

#### **Do Not Disturb**

You may choose to receive no calls at all or only those from particular callers on your exceptions list:

- To switch Do Not Disturb on (with or without exceptions) dial **\*08**, to switch it off dial **\*09**.
- \*10\*N# to add a number to the exception list.
- \*11\*N# to delete a number from the exception list.

Note: Your callers, other than your exceptions, either hear busy tone or are re-directed to your voicemail.

#### Voicemail

Note that not all systems support voicemail or have voicemail installed.

- To switch voicemail on dial \*18, to switch it off dial \*19.
- To retrieve your voicemail, use the code **\*17**.

Note also that your voicemail may be set up to deliver your messages by calling you whenever you hang up: this feature is known as Voicemail Ringback.

- To turn Voicemail Ringback on dial \*48; to turn it off dial \*49.

Dialling a number whilst listening to your messages invokes further facilities:

- 1 Listen to old messages.
- **2** Listen to saved messages.
- **3** Record your greeting.
- **4** Delete the current message.
- **5** Save the current message.
- 6 Forward the current message to email (your System Administrator must setup your email address for this to work).
- **7** Repeat the last message.
- 8 Help.
- 9 Skip the current message.

Once messages have been delivered, they are held on the system for 24 hours.

You can collect your voicemail from another extension by using the PIN your System Administrator has set up for you. You can collect your messages if you are out of the office, by either dialling from a number that has been registered for the purpose or by dialling your extension number and PIN when prompted. If validation is successful, then dial **1** to retrieve your mail.

The System Administrator also specifies the reception number, to which the call is diverted if the caller dials **0**, and your email address if your voicemail and email are integrated.

#### The System Administrator

The system enables you set up a wide range of advanced telephony features, with your own numbering plan, speed dialling and feature codes. It also allows you to restrict access, selectively, to certain numbers for external calls and to permit controlled access to your local network for staff working away from your premises.

Codes and phone numbers can be set up for the benefit of all users or can be assigned to individual extensions. Codes for speed dialling may be up to eight digits and may include the \* and **#** symbols. The default feature codes can be deleted and replaced by alternatives if required.

In use, phone numbers programmed for individual extensions take precedence over general ones, and those entered at extensions take overall precedence; these remain in force until cancelled by the user or when the system is re-booted.

# **Default Speed Dial and Feature Codes**

Your System Administrator can set up Speed Dial codes for frequently used numbers. These can be full numbers, area codes, or prefixes which give access to other telephone service providers. Add your speed dial codes to the table below.

| *01    | Forward Unconditionally On      |
|--------|---------------------------------|
| *02    | Forward Unconditionally Off     |
| *03    | Forward on Busy On              |
| *04    | Forward on Busy Off             |
| *05    | Forward on No Answer On         |
| *06    | Forward on No Answer Off        |
| *07*N# | Forward to the specified number |
| *08    | Do Not Disturb On               |
| *09    | Do Not Disturb Off              |
| *10*N# | Do Not Disturb Exception Add    |
| *11*N# | Do Not Disturb Exception Delete |
| *12*N# | Follow Me Here                  |
| *13*N# | Follow Me Here Cancel           |
| *14*N# | Follow Me To                    |
|        |                                 |

| *15Call Waiting On*16Call Waiting Off*17Voicemail Collect*18Voicemail On*19Voicemail Off*26Clear Call Waiting*27*N#Hold Call Waiting*30Call Pick Up Any*31Call Pick Up Group*32*N#Call Pick Up Extension*33*N#Call Queue |        |                        |
|----------------------------------------------------------------------------------------------------|--------|------------------------|
| *17Voicemail Collect*18Voicemail On*19Voicemail Off*26Clear Call Waiting*27*N#Hold Call Waiting*30Call Pick Up Any*31Call Pick Up Group*32*N#Call Pick Up Extension*33*N#Call Queue                                      | *15    | Call Waiting On        |
| *18Voicemail On*19Voicemail Off*26Clear Call Waiting*27*N#Hold Call Waiting*30Call Pick Up Any*31Call Pick Up Group*32*N#Call Pick Up Extension*33*N#Call Queue                                                          | *16    | Call Waiting Off       |
| *19Voicemail Off*26Clear Call Waiting*27*N#Hold Call Waiting*30Call Pick Up Any*31Call Pick Up Group*32*N#Call Pick Up Extension*33*N#Call Queue                                                                         | *17    | Voicemail Collect      |
| *26Clear Call Waiting*27*N#Hold Call Waiting*30Call Pick Up Any*31Call Pick Up Group*32*N#Call Pick Up Extension*33*N#Call Queue                                                                                         | *18    | Voicemail On           |
| *27*N#Hold Call Waiting*30Call Pick Up Any*31Call Pick Up Group*32*N#Call Pick Up Extension*33*N#Call Queue                                                                                                    | *19    | Voicemail Off          |
| *30Call Pick Up Any*31Call Pick Up Group*32*N#Call Pick Up Extension*33*N#Call Queue                                                                                                    | *26    | Clear Call Waiting     |
| *31Call Pick Up Group*32*N#Call Pick Up Extension*33*N#Call Queue                                                                                                    | *27*N# | Hold Call Waiting      |
| *32*N#Call Pick Up Extension*33*N#Call Queue                                                                                                    | *30    | Call Pick Up Any       |
| *33*N# Call Queue                                                                                                    | *31    | Call Pick Up Group     |
|                                                                                                    | *32*N# | Call Pick Up Extension |
| -                                                                                                    | *33*N# | Call Queue             |
| *48 Voicemail Ringback On                                                                                                    | *48    | Voicemail Ringback On  |
| *49 Voicemail Ringback Off                                                                                                    | *49    | Voicemail Ringback Off |
| *57*N# Forward on Busy Number                                                                                                    | *57*N# | Forward on Busy Number |

Free Manuals Download Website <u>http://myh66.com</u> <u>http://usermanuals.us</u> <u>http://www.somanuals.com</u> <u>http://www.4manuals.cc</u> <u>http://www.4manuals.cc</u> <u>http://www.4manuals.cc</u> <u>http://www.4manuals.com</u> <u>http://www.404manual.com</u> <u>http://www.luxmanual.com</u> <u>http://aubethermostatmanual.com</u> Golf course search by state

http://golfingnear.com Email search by domain

http://emailbydomain.com Auto manuals search

http://auto.somanuals.com TV manuals search

http://tv.somanuals.com